### Grep and Shell Programming

#### Comp-206 : Introduction to Software Systems Lecture 7

Alexandre Denault Computer Science McGill University Fall 2006

### Teacher's Assistants

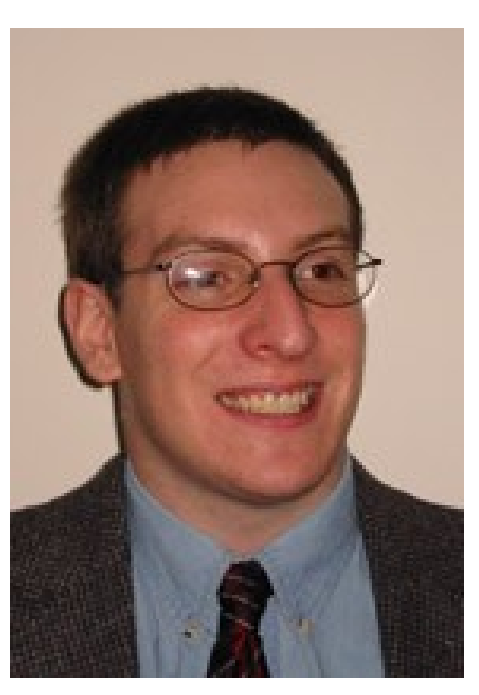

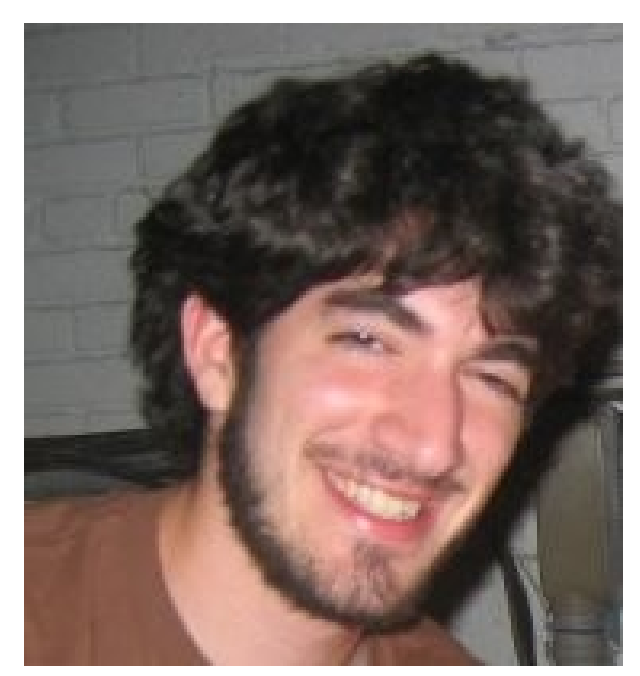

Robert Kaplow Wednesday, 9:30 to 11:30 T.A. room, Trottier, 3<sup>rd</sup> floor

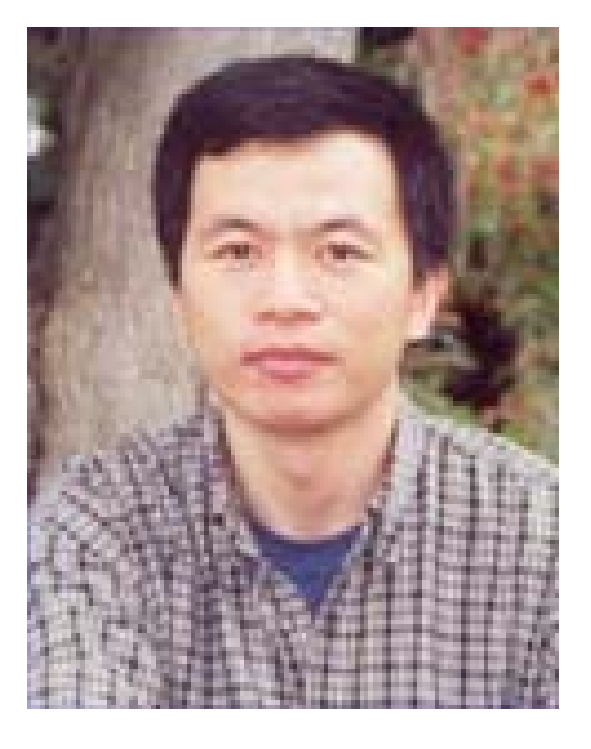

Jun Wang Friday, 14h00 to 16h00 T.A. room, Trottier, 3<sup>rd</sup> floor

Michael Hawker Monday, 14h30 to 16h30 McConnell, Room 322

### Editor

- Command line text editors allow you to create/edit files at the command line. Several text editors are available.
	- $\cdot$   $\forall$  is one of the original text editor available on Unix. It's very difficult to use and learn. However, its very powerful and available on every Unix machines.
	- $\cdot$  pico is a simple text editor based on the pine mail client. It's very easy to use, and is available on most Unix machines.
	- $\cdot$  emacs is a very popular and powerful. Considering the number of features it has, it should be considered a heavy weight client.
- You can also use graphical text editors, such as bluefish, gedit or jedit.
- As a long term investment, I highly suggest you learn  $v\perp$ .

# Example of Text Editors

#### Text based, console

- Vi
- Emacs
- Pico
- Ed
- JStar / Jove
- Edit (dos)

Graphic based, GUI

- Xemacs
- Bluefish
- Gedit (Gnome)
- Kate (KDE)
- Jedit (java)
- Notepad (windows)

# Regular Expressions

- Several Unix commands and editors allow you to search on text patterns.
- These text patterns are known as regular expressions (regex).
- Examples of regular expressions include:
	- Text starting with the letter "a" and finishing with the letter "z".
	- Text with at least one number, but not starting with the letter "a" or "b".
	- Text with a letter repeated three times in a row.
	- Text contains the string "abc" exactly three times.

### Regex Syntax

- Take a look at the Regex Syntax quick sheet.
	- Literal characters are combination to represent special characters.
	- Character classes are combination to represent groups of characters.
	- Repetition indicate how often a character should be appear to be a match.
	- Anchors determine where the matching string must be found.

## grep, sed and awk

- grep [options] string file
	- search for occurrences of the string.
- sed [options] file
	- stream editor for editing files.
- awk [options] file
	- scan for patterns in a file and process the results.

### **Grep**

- $\blacksquare$  grep is used to search for the occurrence of a regular expression in files.
- Regular expressions, are best specified in apostrophes (or single quotes) when use with grep.
- Some common options include:
	- -i : ignore case
	- -c : report only a count of the number of lines containing matches
	- $\cdot$  -v : invert the search, displaying only lines that do not match
	- -n : display the line number along with the line on which a match was found
	- -l : list filenames, but not lines, in which matches were found

# Examples of grep

#### ■ Consider the following text file :

- Alex
- Marc
- Micheal
- Ting
- Juan
- Jeremy
- Jessica
- Yannick
- Nicolas
- Jean-Sebastien
- Nadeem

# Examples of grep (cont.)

#### ■ Grep for a specific string . . .

[adenau][rogue][~/cs206] grep 'Je' demo.txt Jeremy Jessica

Jean-Sebastien

[adenau][rogue][~/cs206] grep -n 'Je' demo.txt

6:Jeremy

7:Jessica

10:Jean-Sebastien

[adenau][rogue][~/cs206] grep -c 'Je' demo.txt 3

# Examples of grep (cont.)

#### ■ Grep for vowels . . .

```
[adenau][roque][~/cs206] grep -i '^[aeiouy]' demo.txt
Alex
Yannick
[adenau][rogue][~/cs206] grep -i '[aeiouy]$' demo.txt
Jeremy
Jessica
[adenau][rogue][~/cs206] grep -i '[aeiouy]\{2\}' demo.txt
Micheal
Juan
Yannick
Jean-Sebastien
Nadeem
```
# Examples of grep (cont.)

#### ■ Grep for specific characters . . .

```
[adenau][rogue][~/cs206] grep -i '^.e' demo.txt
Jeremy
Jessica
Jean-Sebastien
[adenau][roque][\sim/cs206] grep -i '^.e\|a.$' demo.txt
Micheal
Juan
Jeremy
Jessica
Nicolas
Jean-Sebastien
```
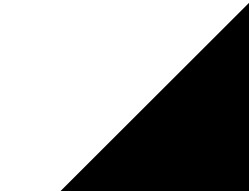

### When to use grep

- Grep is a useful tool to find specific strings.
	- Outlining all the errors in a log file.
	- $\cdot$  Finding a specific string in a collection of source files.
- It becomes an even more powerful tool when combined to other utilities.

```
[adenau][rogue][~/cs206] ps -e | grep 'java'
14256 pts/1 00:18:30 java
21395 ? 00:00:08 java
11218 pts/4 00:03:51 java
```
# Shell Scripting

- A shell programs (or script) containing a series of shell commands.
	- The first line of the script should start with #! which indicates to the kernel that the script is directly executable.
	- You immediately follow this with the name of the shell, or program (spaces are allowed), to execute, using the full path name.
- Different languages can be use to script (sh, bash, perl, python, ruby, etc).
- To set up a Bourne shell script the first line would be: #! /bin/sh
- You also need to specify that the script is executable by setting the proper permissions on the file.

% chmod +x shell\_script

### Variables

- There are three kinds of variables in a shell script:
	- Environment Variable : these variables are used to customize the operating system and the shell to your needs.
	- User-created : these variables are created by the script itself.
	- Positional Parameters : these variables store the parameter used to start the script.

### Positional Variables

- \$# : number of arguments on the command line
- \$- : options supplied to the shell
- \$? : exit value of the last command executed
- \$\$ : process number of the current process
- \$! : process number of the last command done in background
- \$n : argument on the command line, where n is from 1 through 9, reading left to right
	- $\cdot$  \$0 : the name of the current shell or program
	- \$\* : all arguments on the command line ("\$1 \$2 ... \$9")
	- $\cdot$  \$@ : all arguments on the command line, each separately quoted ("\$1" "\$2" . . . "\$9")

# Your first Unix Script

■ The following script will print out the positional variables: #!/bin/sh

- echo "\$#:" \$#
- echo '\$-:' \$ echo '\$?:' \$?
- echo '\$\$:' \$\$
- echo '\$!:' \$! echo '\$3:' \$3
- echo '\$0:' \$0
- echo '\$\*:' \$\*
- echo '\$@:' \$@

## Shell Scripts

- A shell script runs from top to bottom.
- If statements and loop can be used to alter the control flow.
- You can also create functions.
- The # character is usually used to denote a comment.
- The #! at the start of the script indicates which program should execute/interpret the script.
- Unlike other programming languages, scripts are sometime sensitive to extra spaces.

## Simple Script

- The following script gathers information about the system and stores it in a file specified at the command line.
	- #!/bin/sh
	- uname  $-a > $1$
	- date  $\gg$  \$1
	- who  $\gg$  \$1
- The output was as follows :

[adenau][rogue][~/cs206] ./info.sh output.txt [adenau][rogue][~/cs206] cat output.txt Linux rogue 2.6.12-gentoo-r4 #1 SMP ... Thu Aug 10 10:57:38 EDT 2006 adenau pts/0 Aug 10 08:04 (dz2.cs.mcgill.ca)

## Reading from STDIN

- The read command allows you to read a string from STDIN.
- That string is then stored in the specified variable.

```
#!/bin/sh
```
- echo "What is your name?"
- read name
- echo "Your name is \$name."

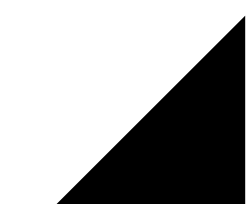

## Arithmetic Operations

- The shell was never designed for numerical work.
- To do mathematical (integer) operations, you can to use the expr command.
- The following example script adds two numbers passed at the command line and outputs the answer to STDOUT.

#!/bin/sh

 $sum='expr $1 + $2'$ echo \$sum

- Before discussing control statements (if, for, etc), we need to check out the test command.
- The test command is used to evaluate an expression, or in our case, a condition.
- • Although shells do contain operators to test a condition, they are not as versatile and universal as test.
- The test command can evaluate condition at the file, string or integer level.

### File Tests

- -r : true if it exists and is readable
- $\blacksquare$  -w : true if it exists and is writable
- $\blacksquare$  -x : true if it exists and is executable
- -f : true if it exists and is a regular file
- -d : true if it exists and is a directory
- -h or -L : true if it exists and is a symbolic link
- and many more . . .

# String Tests

- $\blacksquare$  -z string : true if the string length is zero
- -n string : true if the string length is non-zero
- $\blacksquare$  string1 = string2 : true if string1 is identical to string2
- string1 != string2 : true if string1 is non identical to string2
- string : true if string is not NULL

## Integer Tests

- n1 -eq n2 : true if integers n1 and n2 are equal
- n1 -ne n2 : true if integers n1 and n2 are not equal
- n1 -gt n2 : true if integer n1 is greater than integer n2
- n1 -ge n2 : true if integer n1 is greater than or equal to integer n2
- n1 -It n2 : true if integer n1 is less than integer n2
- n1 -le n2 : true if integer n1 is less than or equal to integer n2

# Logical Operators for Tests

- ! : negation (unary)
- -a : and (binary)
- -o : or (binary)
- () : expressions within the () are grouped together. You may need to quote the () to prevent the shell from interpreting them.